# **Συστοιχίες αποθήκευσης** Dell PowerVault MD3460/3860i/3860f

**Οδηγός** "**Τα πρώτα βή**μ**ατα**"

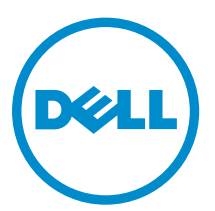

**Μοντέλο σύ**μ**φωνα** μ**ε τους κανονισ**μ**ούς**: E08J Series **Τύπος σύ**μ**φωνα** μ**ε τους κανονισ**μ**ούς**: E08J001

# **Ση**μ**ειώσεις**, **ειδοποιήσεις και προσοχές**

**ΣΗΜΕΙΩΣΗ**: Η ΣΗΜΕΙΩΣΗ υποδεικνύει σημαντικές πληροφορίες που σας βοηθούν να χρησιμοποιείτε καλύτερα τον υπολογιστή σας.

**ΠΡΟΣΟΧΗ**: **Η ΠΡΟΣΟΧΗ υποδηλώνει είτε δυνητική βλάβη υλικού είτε απώλεια δεδο**μ**ένων και δηλώνει τον τρόπο** μ**ε τον οποίο** μ**πορείτε να αποφύγετε το πρόβλη**μ**α**.

**ΠΡΟΕΙΔΟΠΟΙΗΣΗ**: **Η ΕΙΔΟΠΟΙΗΣΗ αφορά πιθανή υλική ζη**μ**ιά**, **σω**μ**ατικό τραυ**μ**ατισ**μ**ό ή θάνατο**.

#### **©** 2013 Dell Inc. **Με επιφύλαξη κάθε νό**μ**ι**μ**ου δικαιώ**μ**ατος**.

Εμπορικά σήματα που χρησιμοποιούνται στο κείμενο: η ονομασία Dell™, το λογότυπο της Dell και οι ονομασίες Dell Boomi™, Dell Precision™ , OptiPlex™, Latitude™, PowerEdge™, PowerVault™, PowerConnect™, OpenManage™, EqualLogic™, Compellent™, KACE™, FlexAddress™, Force10™, Venue™ και Vostro™ είναι εμπορικά σήματα της Dell Inc. Οι ονομασίες Intel®, Pentium®, Xeon®, Core® και Celeron® είναι σήματα κατατεθέντα της Intel Corporation στις ΗΠΑ και σε άλλες χώρες. Η ονομασία AMD® είναι σήμα κατατεθέν και οι ονομασίες AMD Opteron™, AMD Phenom™ και AMD Sempron™ είναι εμπορικά σήματα της Advanced Micro Devices, Inc. Οι ονομασίες Microsoft®, Windows®, Windows Server®, Internet Explorer®, MS-DOS®, Windows Vista® και Active Directory® είναι ή εμπορικά σήματα ή σήματα κατατεθέντα της Microsoft Corporation στις ΗΠΑ ή/και σε άλλες χώρες. Οι ονομασίες Red Hat® και Red Hat® Enterprise Linux® είναι σήματα κατατεθέντα της Red Hat, Inc. στις ΗΠΑ και/ή σε άλλες χώρες. Οι ονομασίες Novell® και SUSE® είναι σήματα κατατεθέντα της Novell Inc. στις ΗΠΑ και σε άλλες χώρες. Η ονομασία Oracle® είναι σήμα κατατεθέν της Oracle Corporation και/ή των θυγατρικών της εταιρειών. Οι ονομασίες Citrix®, Xen®, XenServer® και XenMotion® είναι ή σήματα κατατεθέντα ή εμπορικά σήματα της Citrix Systems, Inc. στις ΗΠΑ και/ή σε άλλες χώρες. Οι ονομασίες VMware®, vMotion®, vCenter®, vCenter SRM™ και vSphere® είναι σήματα κατατεθέντα ή εμπορικά σήματα της VMware, Inc. στις ΗΠΑ ή σε άλλες χώρες. Η ονομασία IBM® είναι σήμα κατατεθέν της International Business Machines Corporation.

2013 - 12

Rev. A00

# **Εγκατάσταση και ρύθ**μ**ιση**

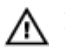

**ΠΡΟΕΙΔΟΠΟΙΗΣΗ**: **Προτού εκτελέσετε την παρακάτω διαδικασία**, **συ**μ**βουλευθείτε τις οδηγίες ασφάλειας που συνοδεύουν το σύστη**μ**ά σας**.

### **Άνοιγ**μ**α συσκευασίας συστή**μ**ατος** rack

**ΠΡΟΕΙΔΟΠΟΙΗΣΗ**: **Το βάρος του συστή**μ**ατός σας χωρίς τους φυσικούς δίσκους** (**κενό**) **είναι** 19,50 kg (43,0 lb), **ενώ** μ**ε όλους τους φυσικούς δίσκους τοποθετη**μ**ένους ανέρχεται σε** 105,20 kg (232,0 lb).

**ΠΡΟΕΙΔΟΠΟΙΗΣΗ**: **Η εγκατάσταση του συστή**μ**ατός σας πρέπει να πραγ**μ**ατοποιηθεί από πιστοποιη**μ**ένους τεχνικούς σέρβις της** Dell. **Για την ασφαλή εγκατάσταση ενός κενού συστή**μ**ατος**, **απαιτούνται τουλάχιστον τρεις τεχνικοί σέρβις**. **Για την εγκατάσταση ενός πλήρους συστή**μ**ατος** μ**ε τους δίσκους του**, **απαιτείται ένα** μ**ηχανικό εργαλείο ανύψωσης για την τοποθέτηση του συστή**μ**ατος σε** rack.

**ΠΡΟΕΙΔΟΠΟΙΗΣΗ**: **Τοποθετήστε τους φυσικούς δίσκους στο σύστη**μ**α** μ**όνο αφού έχει εγκατασταθεί το σύστη**μ**α στο** rack. **Η εγκατάσταση του συστή**μ**ατος στο** rack μ**ε ήδη τοποθετη**μ**ένους τους φυσικούς δίσκους** μ**πορεί να έχει ως αποτέλεσ**μ**α πρόκληση ζη**μ**ιών στους δίσκους ή τραυ**μ**ατισ**μ**ό**.

**ΠΡΟΣΟΧΗ**: **Πριν την εγκατάσταση του συστή**μ**ατός σας στο** rack, **βεβαιωθείτε ότι το βάρος του συστή**μ**ατος δεν υπερβαίνει το όριο βάρους του** rack. **Για περισσότερες πληροφορίες**, **ανατρέξτε στο έγγραφο** Rack Installation Instructions (**Οδηγίες εγκατάστασης σε** rack) **που στάλθηκαν** μ**αζί** μ**ε το σύστη**μ**ά σας**.

**ΣΗΜΕΙΩΣΗ**: Για μεγαλύτερη σταθερότητα, φορτώνεται πάντα το rack από κάτω προς τα πάνω.

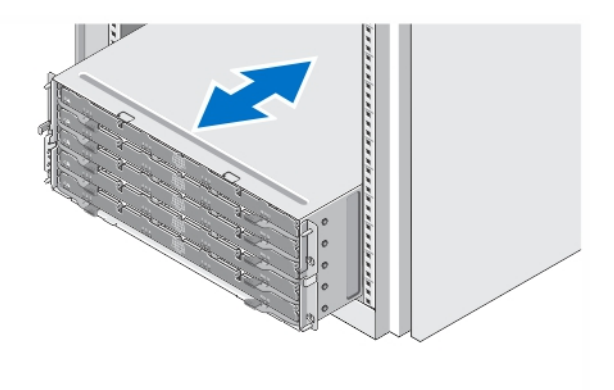

#### **Αριθ**μ**ός** 1. **Εγκατάσταση του συστή**μ**ατος σε** rack

Ανοίξτε τη συσκευασία του συστήματός σας και αναγνωρίστε κάθε αντικείμενο.

Συναρμολογήστε τις ράγες και εγκαταστήστε το σύστημα σε rack σύμφωνα με τις οδηγίες ασφάλειας και τις οδηγίες εγκατάστασης σε rack που παρέχονται με το σύστημά σας.

### **Άνοιγ**μ**α και κλείσι**μ**ο του συρταριού δίσκων**

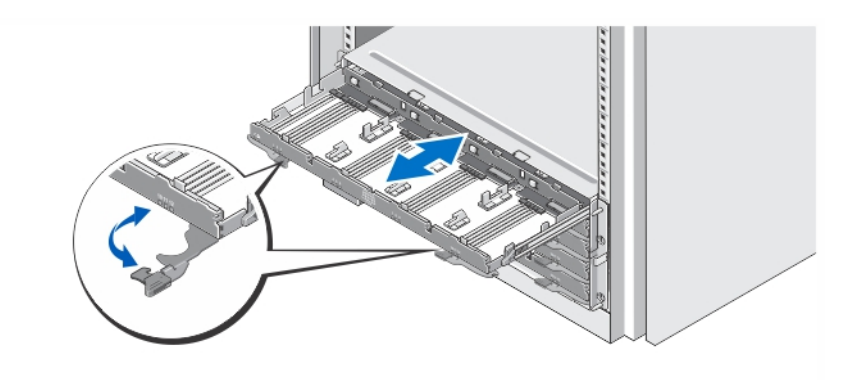

### **Αριθ**μ**ός** 2. **Άνοιγ**μ**α και κλείσι**μ**ο του συρταριού δίσκων**

Ανοίξτε το συρτάρι δίσκων για να τοποθετήσετε ή να αφαιρέσετε τον ή τους φορείς φυσικών δίσκων.

**ΣΗΜΕΙΩΣΗ**: Μπορείτε να ανοίγετε μόνο ένα συρτάρι δίσκων τη φορά. Το άνοιγμα με τη βία περισσότερων του ενός συρταριών μπορεί να καταστρέψει το συγκρότημα ή να επιφέρει απρόσμενα αποτελέσματα.

### **Τοποθέτηση των φυσικών δίσκων**

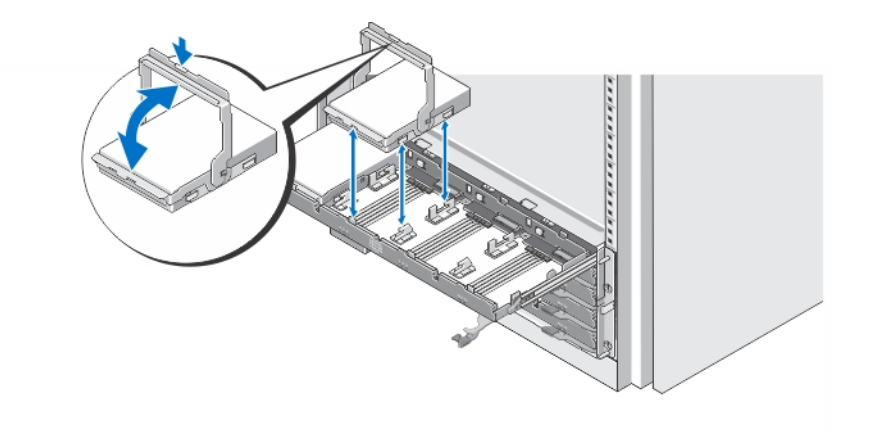

#### **Αριθ**μ**ός** 3. **Τοποθέτηση των φυσικών δίσκων**

Τοποθετήστε τον ή τους φυσικούς δίσκους στο συρτάρι δίσκων.

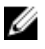

Ø

**ΣΗΜΕΙΩΣΗ**: Μπορεί να λάβετε πολλές μονάδες δίσκων με φορείς σε ξεχωριστές συσκευασίες. Οι μονάδες δίσκων πρέπει να εγκατασταθούν στο ίδιο κουτί.

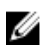

Ű

**ΣΗΜΕΙΩΣΗ**: Κάθε συρτάρι δίσκων πρέπει να έχει τουλάχιστον τέσσερις φυσικούς δίσκους εγκατεστημένους ξεκινώντας από τις υποδοχές 0, 3, 6 και 9. Εγκαθιστάτε πάντα τους φυσικούς δίσκους ξεκινώντας από την μπροστινή σειρά κάθε συρταριού.

**ΣΗΜΕΙΩΣΗ**: Διασφαλίζετε ότι όλα τα συρτάρια είναι καλά κλειστά χρησιμοποιώντας τις λαβές.

### **Σύνδεση των καλωδίων τροφοδοσίας**

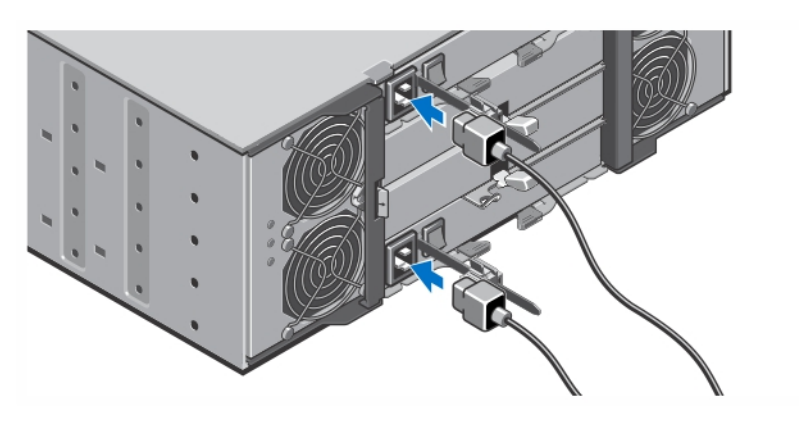

**Αριθ**μ**ός** 4. **Σύνδεση των καλωδίων τροφοδοσίας**

Συνδέστε τα καλώδια τροφοδοσίας στο σύστημα.

### **Ασφάλιση των καλωδίων τροφοδοσίας**

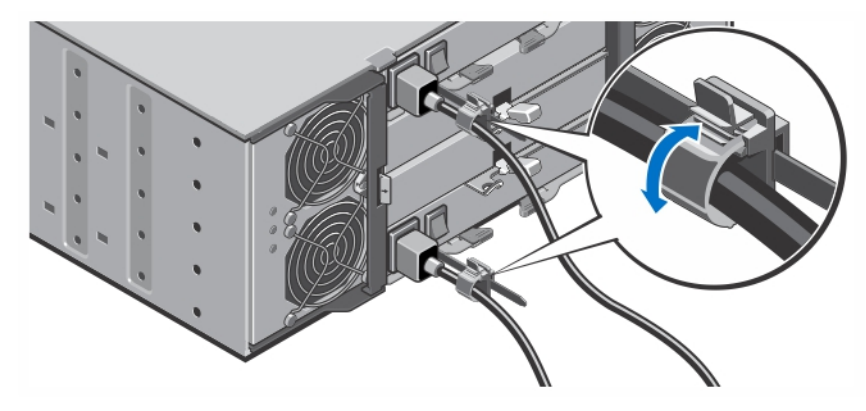

**Αριθ**μ**ός** 5. **Ασφάλιση των καλωδίων τροφοδοσίας**

Ανοίξτε το στήριγμα συγκράτησης του καλωδίου τραβώντας τις γλωττίδες στις άκρες του, τοποθετήστε το καλώδιο και ασφαλίστε το καλώδιο τροφοδοσίας του συστήματος, όπως φαίνεται στην εικόνα.

Τοποθετήστε την άλλη άκρη του καλωδίου(ων) τροφοδοσίας σε γειωμένη πρίζα ή σε ξεχωριστή πηγή ηλεκτρικού ρεύματος, π.χ. σε ένα σύστημα αδιάλειπτης τροφοδοσίας (UPS) ή μια μονάδα διανομής ρεύματος (PDU).

### **Ενεργοποίηση του συστή**μ**ατος**

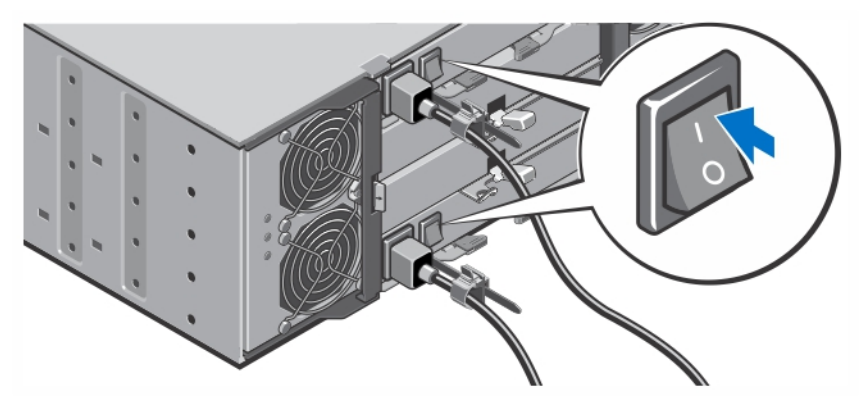

**Αριθ**μ**ός** 6. **Ενεργοποίηση του συστή**μ**ατος**

Γυρίστε το διακόπτη λειτουργίας στο πίσω μέρος του συστήματος στη θέση On. Η λυχνία LED λειτουργίας θα ανάψει.

### **Εγκατάσταση της στεφάνης συγκράτησης**

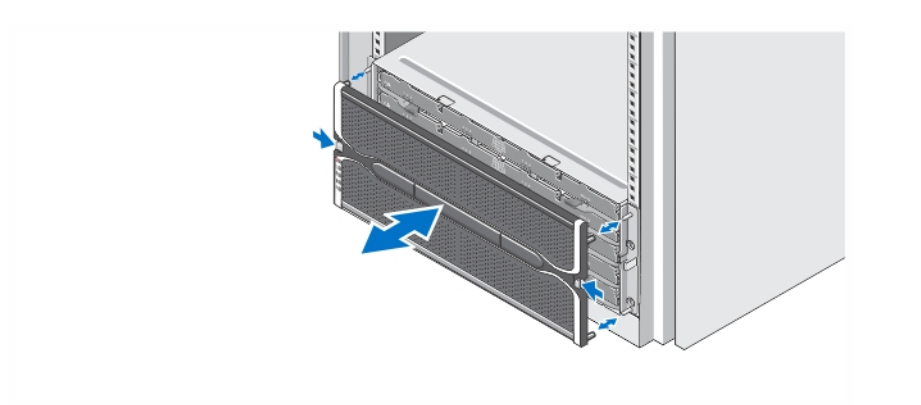

**Αριθ**μ**ός** 7. **Εγκατάσταση της στεφάνης συγκράτησης**

Τοποθετήστε τη στεφάνη συγκράτησης όπως φαίνεται στην εικόνα.

### **Άδεια χρήσης λογισ**μ**ικού** Dell

Πριν χρησιμοποιήσετε το σύστημα σας, ανατρέξτε στην άδεια χρήσης λογισμικού της Dell που το συνοδεύει. Θα πρέπει να εκλάβετε τυχόν μέσα του εγκατεστημένου λογισμικού της Dell ως αντίγραφα ασφαλείας του λογισμικού που είναι εγκατεστημένο στον σκληρό δίσκο του συστήματος σας. Εάν δεν αποδέχεστε τους όρους της άδειας χρήσης, καλέστε στο τηλέφωνο την εξυπηρέτηση πελατών. Οι πελάτες στις Ηνωμένες Πολιτείες μπορούν να καλέσουν τον αριθμό 800-WWW-DELL (800-999-3355). Οι πελάτες εκτός Ηνωμένων Πολιτειών, μπορούν να επισκεφτούν την τοποθεσία dell.com/support και να επιλέξουν τη χώρα ή την περιοχή τους στο κάτω μέρος της σελίδας.

## **Άλλες πληροφορίες που ενδέχεται να χρειαστείτε**

**ΠΡΟΕΙΔΟΠΟΙΗΣΗ**: **Ανατρέξτε στις πληροφορίες που παραλάβατε** μ**αζί** μ**ε το σύστη**μ**ά σας και αφορούν θέ**μ**ατα ασφάλειας και τις κανονιστικές διατάξεις**. **Οι πληροφορίες για την εγγύηση** μ**πορεί να περιλα**μ**βάνονται στο παρόν έγγραφο ή να παρατίθενται σε χωριστό έγγραφο**.

- Το έγγραφο *Owner's Manual (Εγχειρίδιο κατόχου)* παρέχει πληροφορίες σχετικά με τα χαρακτηριστικά του συστήματος και περιγράφει την αντιμετώπιση προβλημάτων του συστήματός σας και την εγκατάσταση ή την επανατοποθέτηση εξαρτημάτων του συστήματος. Αυτό το έγγραφο είναι διαθέσιμο ηλεκτρονικά στην τοποθεσία dell.com/support/manuals.
- Το έγγραφο *Administrator's Guide (Οδηγός διαχειριστή)* παρέχει πληροφορίες σχετικά με τις δυνατότητες του λογισμικού Modular Disk Storage Manager και περιγράφει πώς να ρυθμίσετε και να διαχειριστείτε το αρθρωτό σύστημα δίσκων σας. Αυτό το έγγραφο είναι διαθέσιμο ηλεκτρονικά στην τοποθεσία dell.com/support/ manuals.
- Το έγγραφο *Deployment Guide (Οδηγός ανάπτυξης)* παρέχει πληροφορίες σχετικά με την καλωδίωση του συστήματός σας και την εγκατάσταση και αρχική ρύθμιση του λογισμικού Modular Disk Storage Manager. Αυτό το έγγραφο είναι διαθέσιμο ηλεκτρονικά στην τοποθεσία dell.com/support/manuals.
- Για βίντεο και άλλους πόρους για τη σειρά PowerVault MD, ανατρέξτε στην τοποθεσία dell.com/PVresources.
- Η τεκμηρίωση για τοποθέτηση σε rack που παραλάβατε μαζί με τη λύση σας περιγράφει πώς θα εγκαταστήσετε το σύστημά σε rack, αν απαιτείται κάτι τέτοιο.
- Όλα τα μέσα που συνοδεύουν το σύστημά σας και παρέχουν τεκμηρίωση και εργαλεία για τη διαμόρφωση και τη διαχείριση του συστήματός σας, όπου συμπεριλαμβάνονται η τεκμηρίωση και τα εργαλεία για το λειτουργικό σύστημα, το λογισμικό διαχείρισης συστήματος, οι ενημερώσεις συστήματος και τα εξαρτήματα συστήματος που αγοράσατε μαζί με το σύστημά σας.

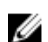

**ΣΗΜΕΙΩΣΗ**: Σην ιστοσελίδα dell.com/support/manuals φροντίστε να ελέγχετε πάντα αν υπάρχουν ενημερωμένες εκδόσεις. Καλό είναι να τις διαβάζετε πρώτα επειδή συχνά αντικαθιστούν τις πληροφορίες άλλων εγγράφων.

Ø

**ΣΗΜΕΙΩΣΗ**: Για την αρχική ρύθμιση του συστήματος, εγκαταστήστε πρώτα το Modular Disk Storage Manager (MDSM) από το παρεχόμενο DVD πόρων πριν αναβαθμίσετε το υλικολογισμικό. Για τις πιο πρόσφατες ενημερώσεις συστήματος, επισκεφθείτε την τοποθεσία dell.com/support.

## **Λήψη τεχνικής βοήθειας**

Εάν δεν κατανοείτε μια διαδικασία αυτού του οδηγού ή αν το σύστημα δεν λειτουργεί με τον αναμενόμενο τρόπο, ανατρέξτε στο Εγχειρίδιο κατόχου. Η Dell παρέχει ολοκληρωμένη εκπαίδευση και πιστοποίηση υλικού. Για περισσότερες πληροφορίες, ανατρέξτε στην τοποθεσία dell.com/training. Η υπηρεσία αυτή ενδέχεται να μην προσφέρεται σε όλες τις τοποθεσίες.

## **Τεχνικές προδιαγραφές**

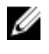

**ΣΗΜΕΙΩΣΗ**: Οι παρακάτω προδιαγραφές είναι μόνο οι απαιτούμενες από το νόμο για αποστολή μαζί με το σύστημα σας. Αν θέλετε να δείτε μια πλήρη λίστα με τις ισχύουσες προδιαγραφές για το σύστημα σας, επισκεφτείτε την τοποθεσία dell.com/support.

### **Ισχύς**

Τροφοδοσία AC (ανά παροχή τροφοδοσίας)

Ισχύς σε W 1.755 W

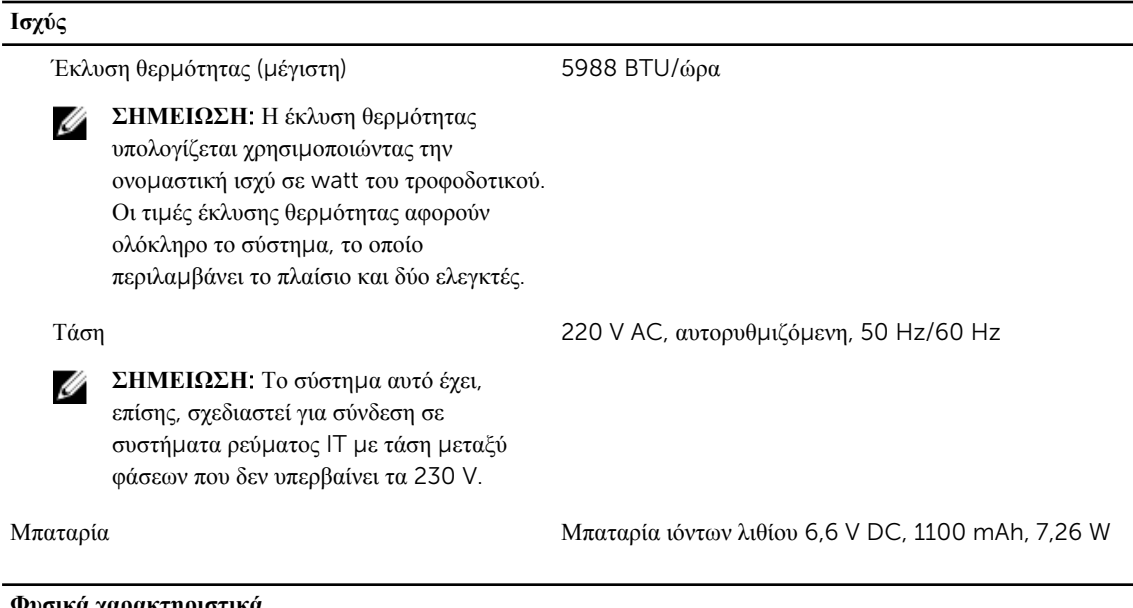

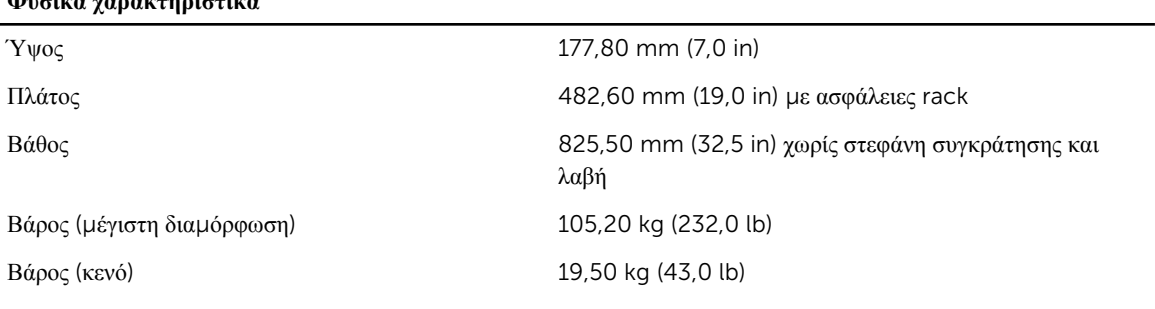

### **Χαρακτηριστικά περιβάλλοντος**

U **ΣΗΜΕΙΩΣΗ**: Για επιπλέον πληροφορίες σχετικά με τις περιβαλλοντικές μετρήσεις για συγκεκριμένες διαμορφώσεις συστήματος, βλέπε dell.com/environmental\_datasheets.

#### **Θερ**μ**οκρασία**

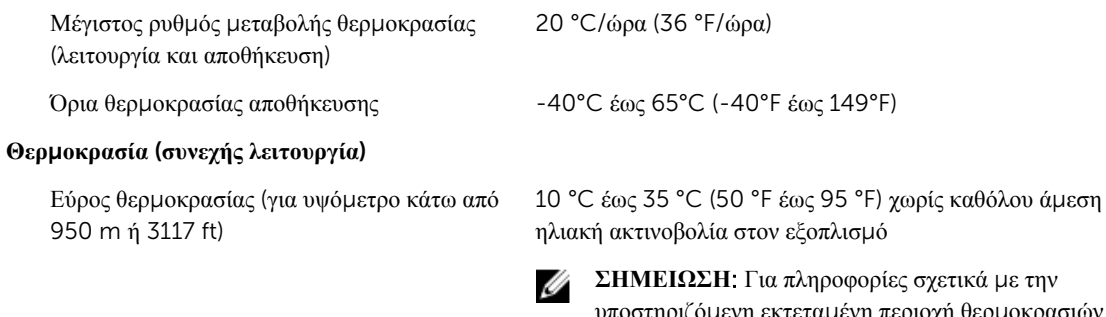

**ΣΗΜΕΙΩΣΗ**: Για πληροφορίες σχετικά με την υποστηριζόμενη εκτεταμένη περιοχή θερμοκρασιών λειτουργίας και τις διαμορφώσεις, ανατρέξτε στο έγγραφο *Owner's Manual* (Εγχειρίδιο κατόχου) στην τοποθεσία dell.com/support/manuals.

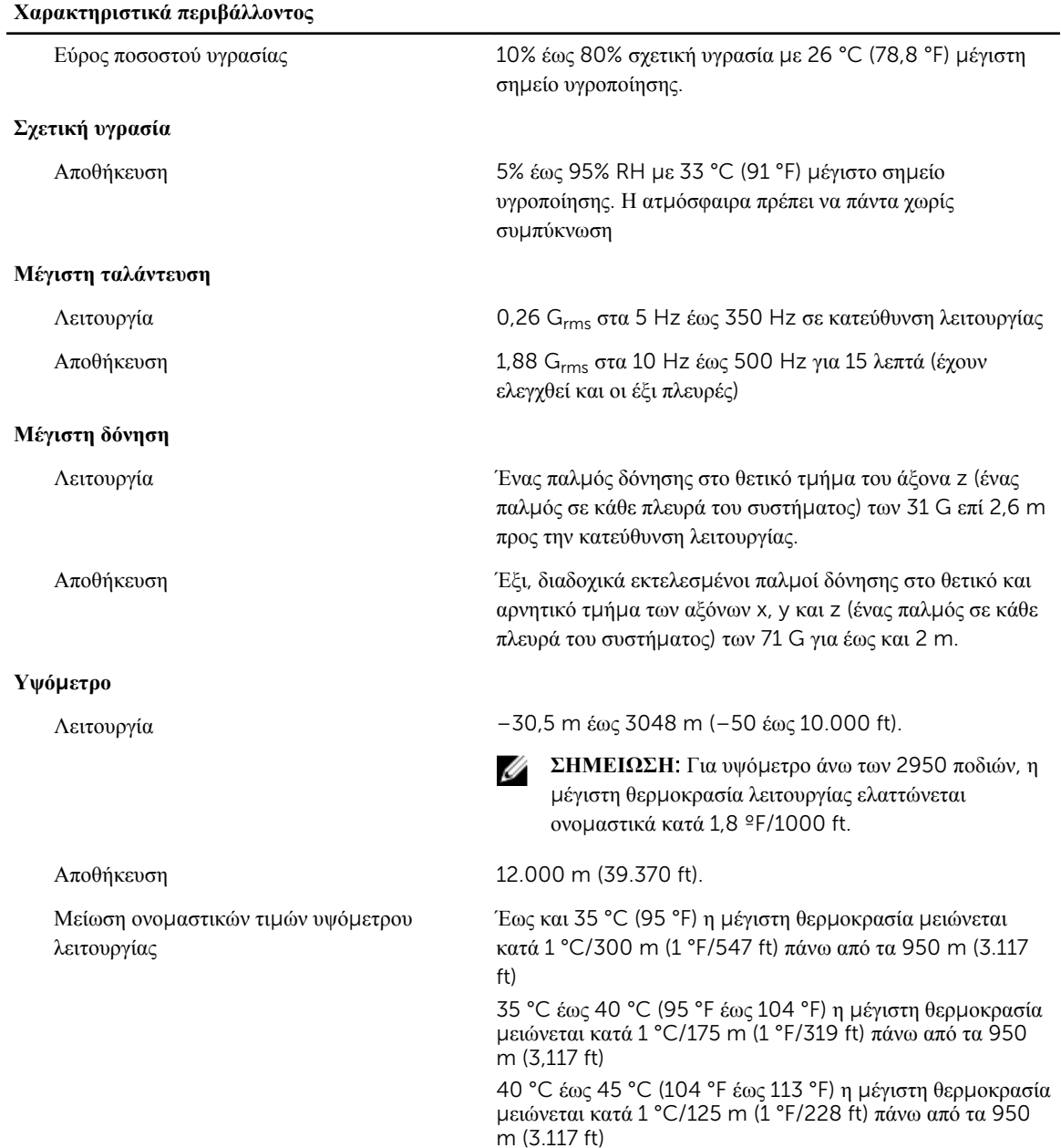

#### **Μόλυνση σω**μ**ατιδίων**

**ΣΗΜΕΙΩΣΗ**: Η ενότητα αυτή καθορίζει τα όρια με σκοπό τη συμβολή στην αποφυγή βλάβης ή/και Ø καταστροφής του εξοπλισμού IT από σωματίδια και αέρια μόλυνση. Αν καθοριστεί ότι τα επίπεδα των σωματιδίων ή της αέριας μόλυνσης είναι πάνω από τα όρια που καθορίζονται παρακάτω και είναι η αιτία για τη ζημιά ή/και τις καταστροφές στον εξοπλισμό μπορεί να χρειαστεί να αποκαταστήσετε τις περιβαλλοντικές συνθήκες που προκαλούν τη βλάβη ή/και τις καταστροφές. Η αποκατάσταση των περιβαλλοντικών συνθηκών θα αποτελεί ευθύνη του καταναλωτή.

#### **Χαρακτηριστικά περιβάλλοντος**

#### Φιλτράρισμα αέρα

Ø

**ΣΗΜΕΙΩΣΗ**: Ισχύει μόνο για περιβάλλοντα κέντρου δεδομένων. Οι απαιτήσεις φιλτραρίσματος αέρα δεν ισχύουν για εξοπλισμό IT που έχει σχεδιαστεί για χρήση εκτός κέντρου δεδομένων, σε περιβάλλοντα όπως γραφείο ή όροφο εργοστασίου.

Το φιλτράρισμα αέρα κέντρου δεδομένων όπως ορίζεται από το ISO Κλάση 8 κατά ISO 14644-1 με 95% ανώτατο όριο αξιοπιστίας.

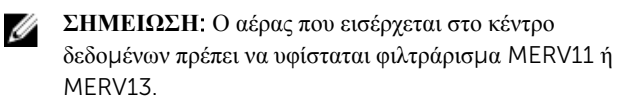

Ο αέρας πρέπει να είναι καθαρός από αγώγιμη σκόνη, ψήγματα ψευδαργύρου ή άλλα αγώγιμα σωματίδια.

Διαβρωτική σκόνη

Αγώγιμη σκόνη

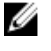

Ø

**ΣΗΜΕΙΩΣΗ**: Ισχύει για περιβάλλοντα κέντρου δεδομένων και μη.

**ΣΗΜΕΙΩΣΗ**: Ισχύει για περιβάλλοντα

κέντρου δεδομένων και μη.

- Ο αέρας πρέπει να είναι καθαρός από διαβρωτική σκόνη.
- Η σκόνη που υπάρχει στον αέρα πρέπει να έχει υγροσκοπικό σημείο χαμηλότερο από 60% σχετική υγρασία.

### **Αέριο** μ**όλυνση**

**ΣΗΜΕΙΩΣΗ**: Μέγιστα επίπεδα διαβρωτικών ρύπων μετρημένα σε σχετική υγρασία ≤50% Ø

Ρυθμός διάβρωσης κουπονιού χαλκού <300 Å/μήνα ανά κλάση G1 όπως ορίζεται από το ANSI/ ISA71.04-1985.

Ρυθμός διάβρωσης κουπονιού ασημιού <200 Å/μήνα όπως ορίζεται από το AHSRAE TC9.9.